A new requirement is necessary for the student attending BLC to have Army 365 MS Teams access prior to attending the course. While the academy is able to provide standard domain access accounts, unfortunately this is NOT something the academy can provide. Each unit should have a G6 or equivalent who provisions email accounts (Outlook accounts) before domain accounts are even created. That person is referred to as a DEPO manager. Whoever has DEPO manager rights will have the ability to add the student to the Army 365 MS Teams for access if they do not already have it.

To determine if the student has access already simply have them open Microsoft Teams from the desktop and attempt to log in using their Army 365 MS Teams account.

- 1. Open Teams
- 2. At login use the username that mirrors their email account usually, [first.mi.last.mil/ctr/civ@mail.mil](mailto:first.mi.last.mil/ctr/civ@mail.mil) but for Army 365 MS Teams the final portion is army.mil. It will look like thi[s first.mi.last.mil/ctr/civ@army.mil](mailto:first.mi.last.mil/ctr/civ@army.mil)
- 3. Choose CAC/PIV for authentication method
- 4. Choose authentication certificate
- 5. If the student has access they will be presented with the Teams window showing the opened desktop app. If the login fails with an error message it's likely the student is not provisioned for access yet and will need to get with their DEPO manager to allow them access.

## HOW TO TEST IF STUDENT DOESN'T HAVE A DOMAIN ACCOUNT

- 1. You will need to have the student use a personal device with a CAC reader, or a logged in machine with an extra CAC reader. Using Microsoft Edge (Firefox will fail, Internet Explorer will fail) navigate to dod.teams.microsoft.us
- 2. At login use the username that mirrors their email account usually, [first.mi.last.mil/ctr/civ@mail.mil](mailto:first.mi.last.mil/ctr/civ@mail.mil) BUT for Army 365 MS Teams the final portion is army.mil. It will look like thi[s first.mi.last.mil/ctr/civ@army.mil](mailto:first.mi.last.mil/ctr/civ@army.mil)
- 3. Choose CAC/PIV for authentication method
- 4. Choose authentication certificate
- 5. If the student has access they will be able to login and see the Teams directory page, if they do not they will get an error message and will need to get with their unit's DEPO manager for a Teams account.

\*\*\*\* You will not be able to access the Army 365 MS Teams on your cellphone\*\*\*\*

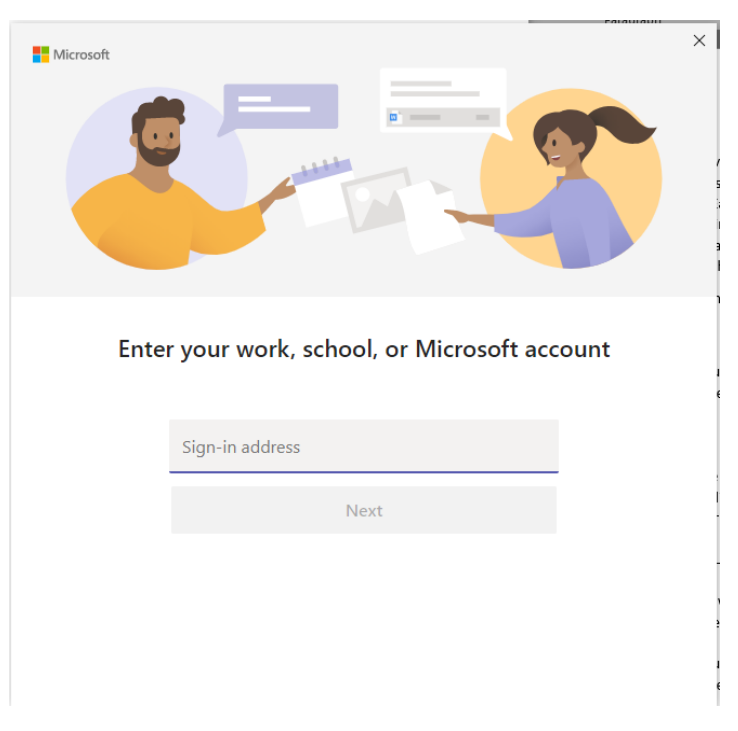

1.

2.

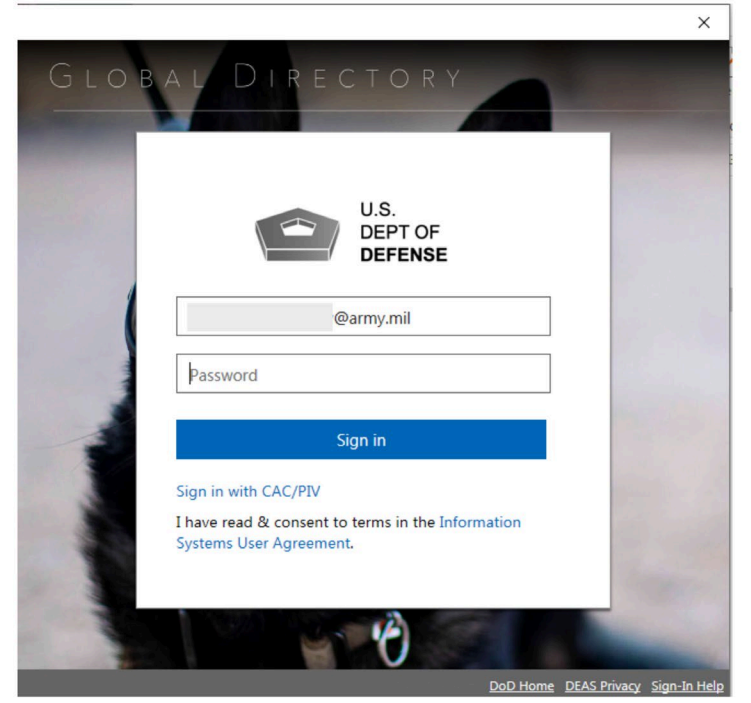

3.

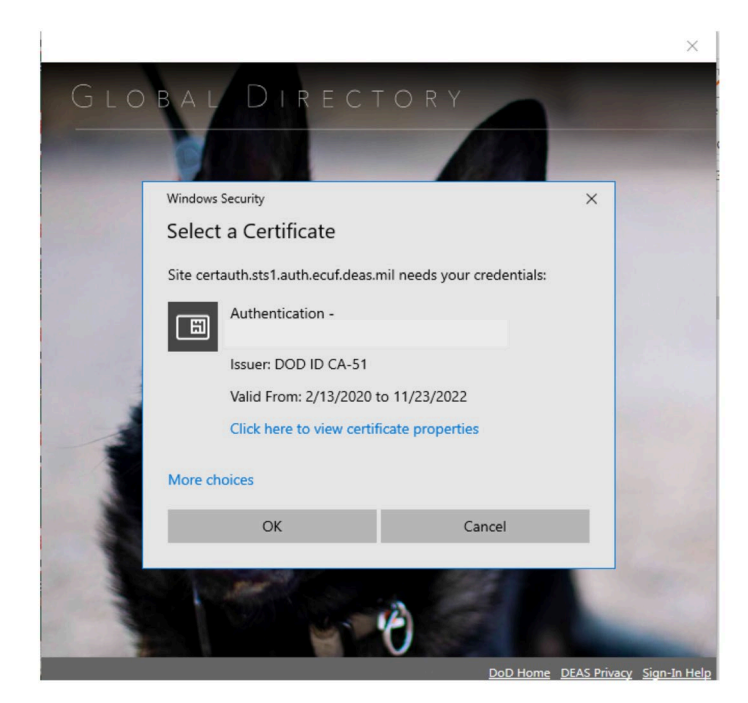

4. SUCCESS!

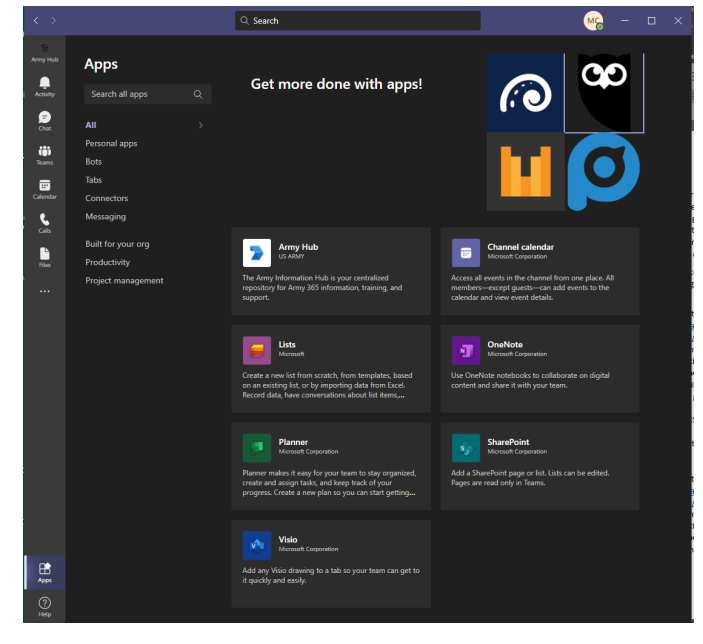

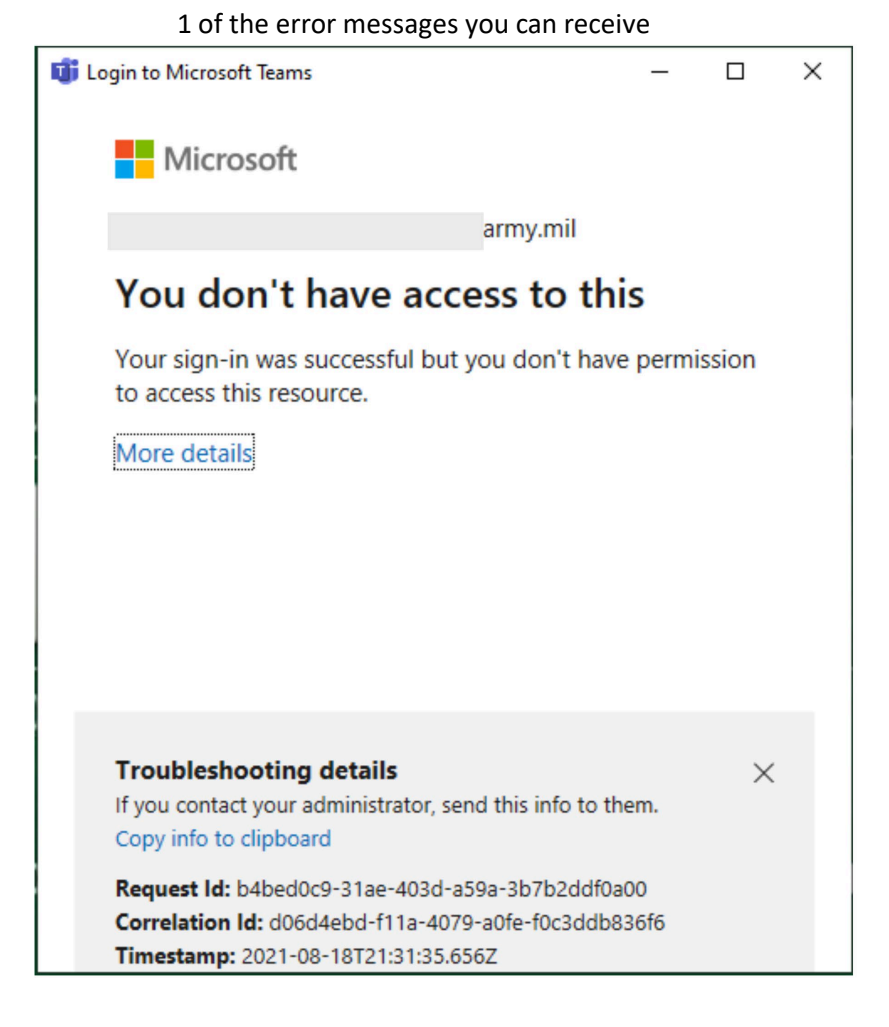